# Duplicate CMS Page/Block for Magento 2 **User Guide**

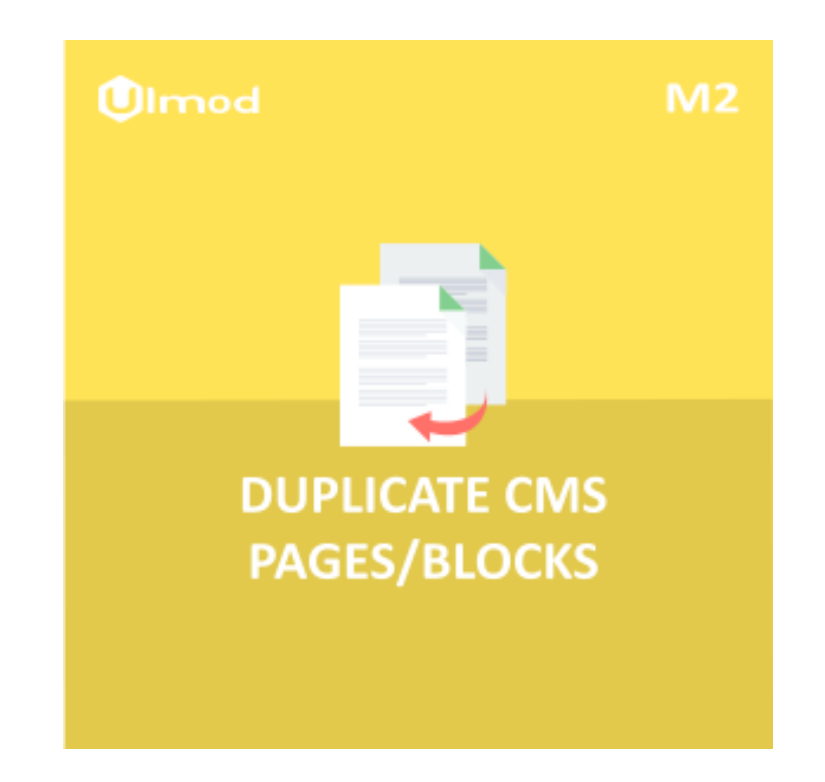

## **Table of Contents**

## **[1. CMS Page and Block Duplication](#page-2-0)**

- [1.1. Accessing the Extension Guide](#page-3-0)
- [1.2. Guide](#page-4-0)
- [1.3. Duplicate Page](#page-5-0)
- [1.4. Duplicate Block](#page-7-0)
- **[2. Support](#page-9-0)**

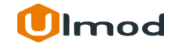

## **1. CMS Page and Block Duplication**

<span id="page-2-0"></span>Once you are finished with installing the extension it is time to proceed to your Magento 2 backend to duplicate CMS Page and Block.

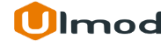

## **1.1. Accessing the Extension Guide**

<span id="page-3-0"></span>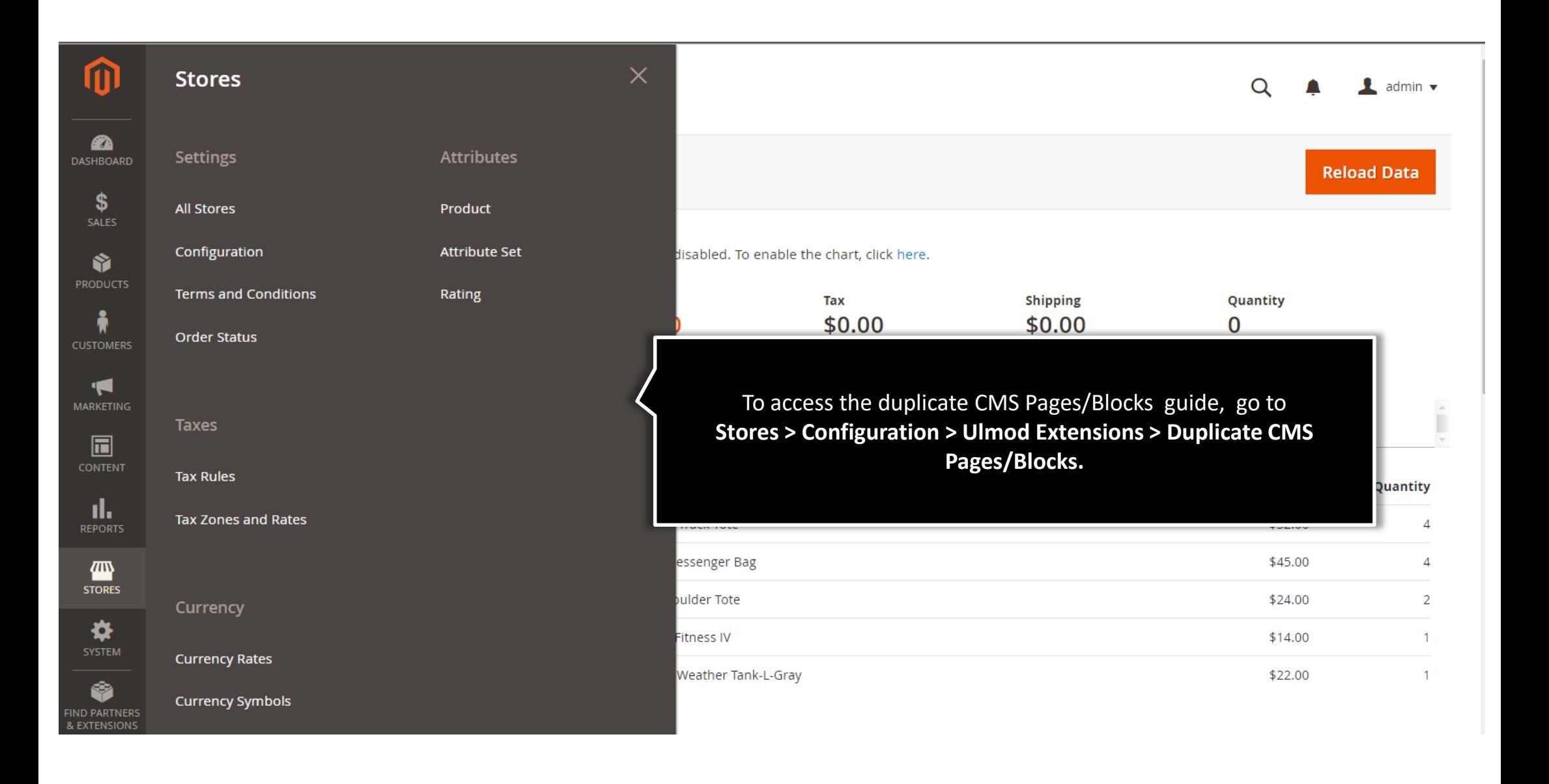

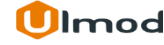

## **1.2. Guide**

#### <span id="page-4-0"></span>**ULMOD EXTENSIONS**

#### **Duplicate CMS Pages/Blocks Info**

**Duplicate CMS Pages/Blocks** 

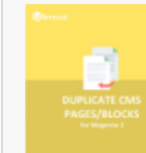

Guide

 $\widehat{\phantom{1}}$ 

#### **Duplicate CMS Pages/Blocks**

Save your time on Content(CMS Pages/Blocks) management by duplicating or copying Pages and Blocks content from one Page/Block to another. A must have extension for any store with many CMS Page and Block. If you have any questions, email us at support@ulmod.com.

A short guide to help you easily duplicate pages and blocks.

#### **Duplicate CMS Pages**

**6** To duplicate a CMS Page, please go to Content -> Elements -> Pages. Then select the page you want to duplicate. You will find 'Duplicate This Page' button on CMS edit page. after clicking the button, your CMS Page will be duplicated.

#### **Duplicate Blocks**

To duplicate a Block, please go to Content -> Elements -> Blocks. Then select the block you want to duplicate.  $\bullet$ You will find 'Duplicate This Block' button on Block edit page. after clicking the button, your Block will be duplicated.

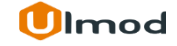

ര

## **1.3. Duplicate Page**

<span id="page-5-0"></span>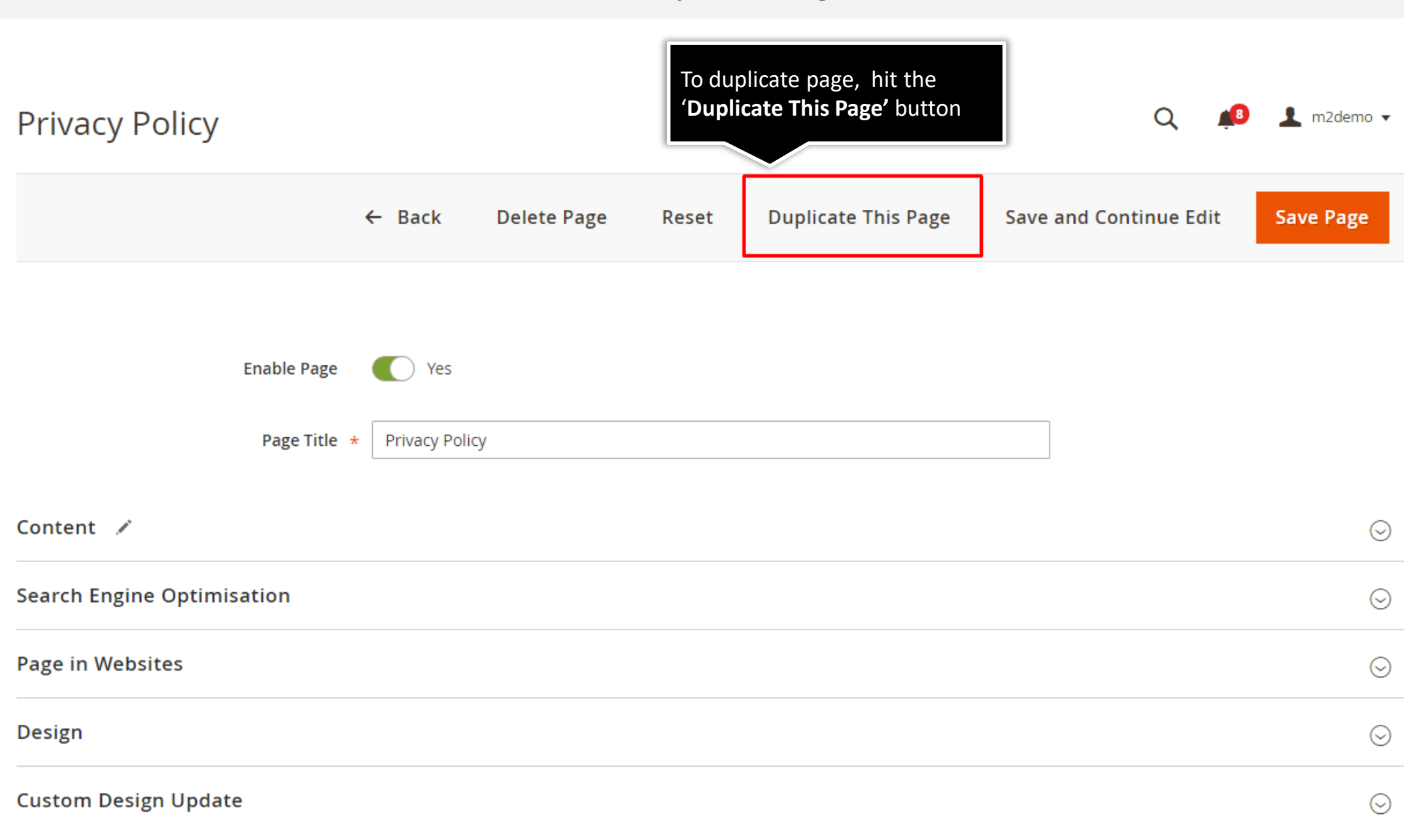

# **1.3.1. Duplicate Page Result**

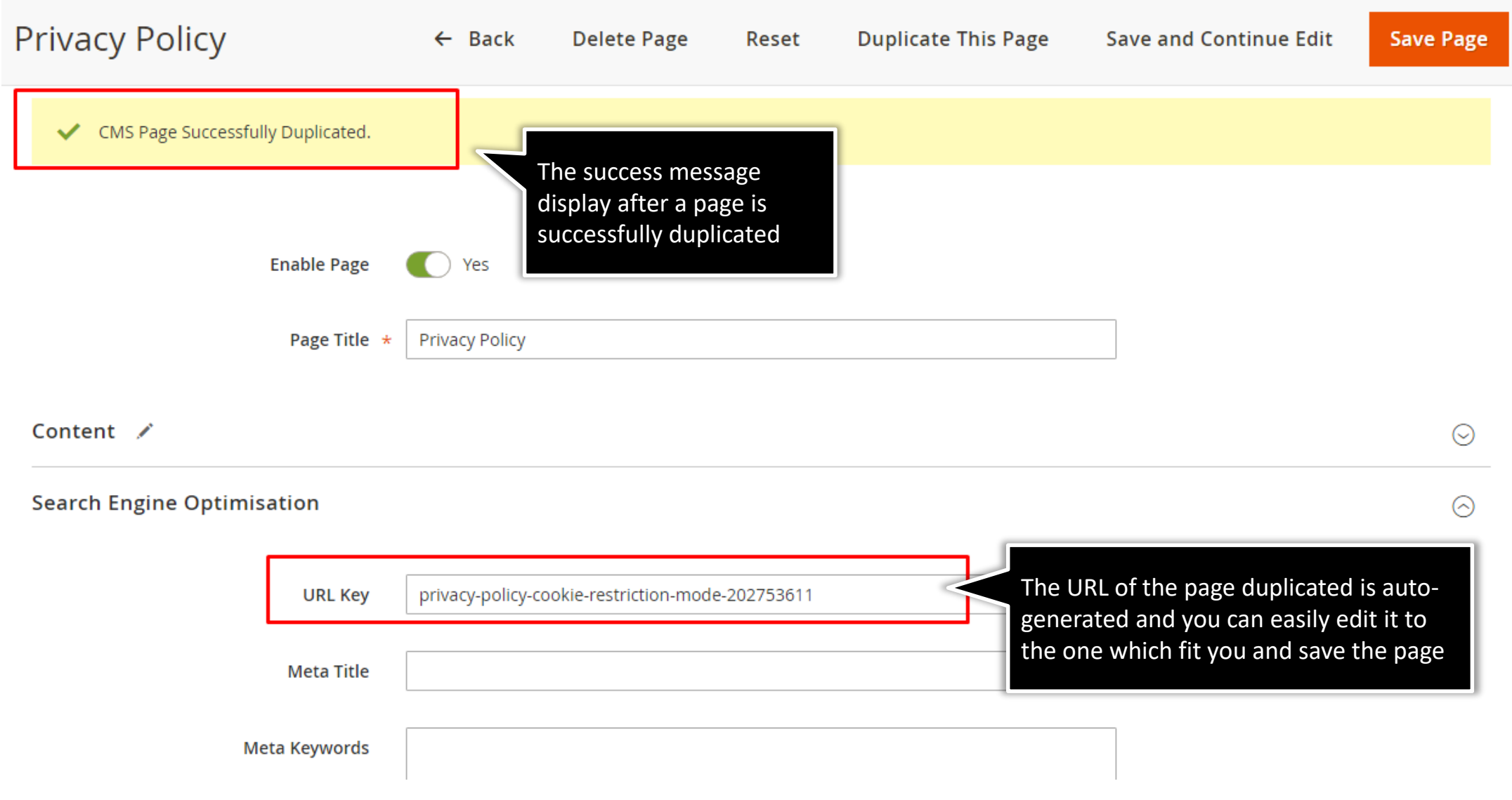

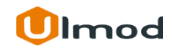

## **1.4. Duplicate Block**

<span id="page-7-0"></span>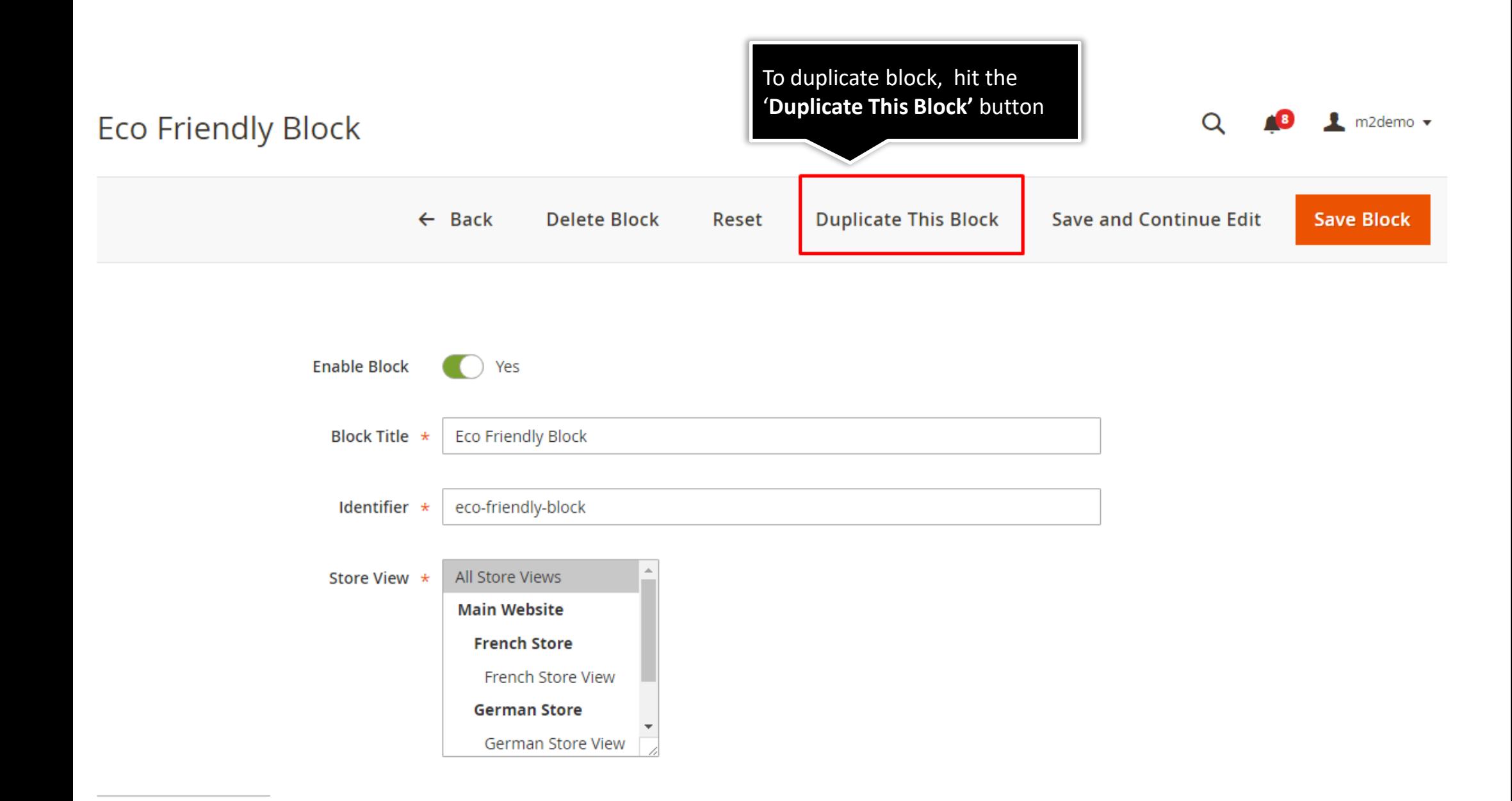

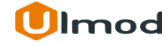

## **1.4.1. Duplicate Block Result**

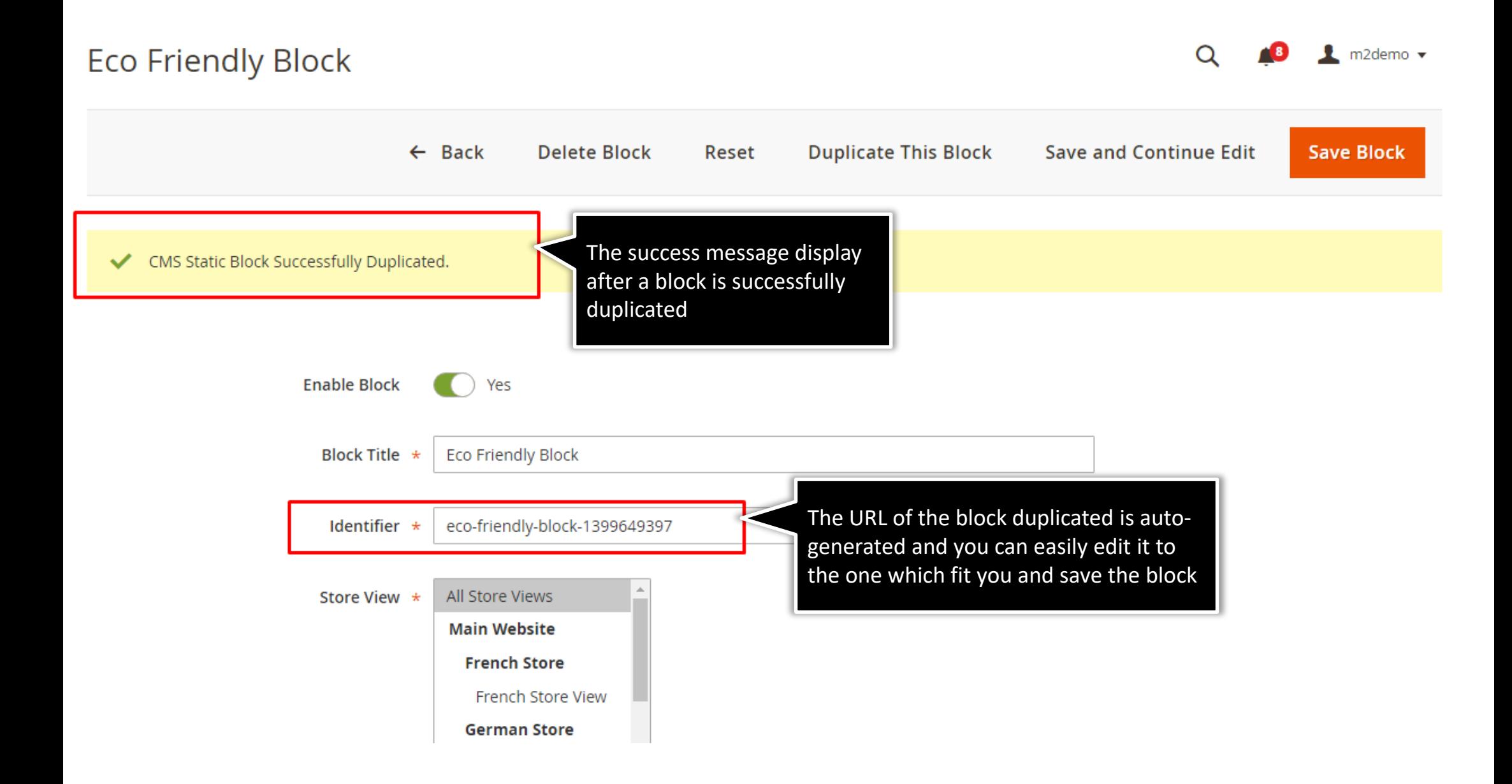

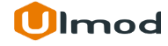

# **3. Support**

## <span id="page-9-0"></span>**Need Help?**

Ulmod Support team is always ready to assist you, no matter which part of the world you are in. If something does happen and you think you might be experiencing an issue or bug, please contact us via **[support@ulmod.com](mailto:support@ulmod.com)** and we will help you out.

### **Got Questions?**

Should you have any questions or feature suggestions, please contact us at **<http://ulmod.com/contact/>** Your feedback is absolutely welcome!

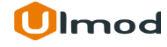